## **USER MANUAL FOR ISSUE OF SCHEDULE TRIBE CERTIFICATE**

The following manual will assist the **user** to apply for the Schedule Tribe Certificate:

All the User shall adopt on the following steps to access the official website of 'Sikkim Go Portal with Single Sign on System', to apply for the Schedule Tribe Certificate.

Firstly, open any browser (chrome, internet explorer, Mozilla Firefox etc.) and enter the URL <a href="https://sikkim.gov.in">https://sikkim.gov.in</a> as illustrated in Figure 1.

Click on login in bottom as illustrated in the given Figure 1.

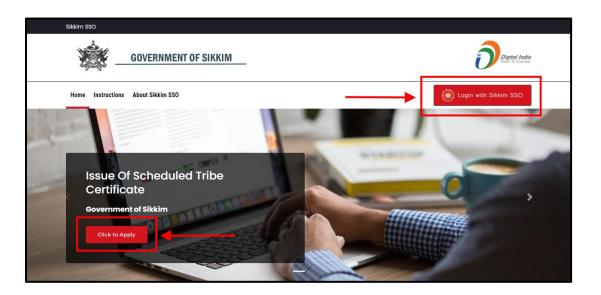

Figure 1: Sikkim Go Portal with Single Sign on System.

- Clicking on the 'Log In', button, a page will appear as shown in the below Figure 2.
- Enter the required field i.e., Email, Password and Captcha to access the User's Dashboard of the SSO in the page.

## USER MANUAL FOR APPLICANT

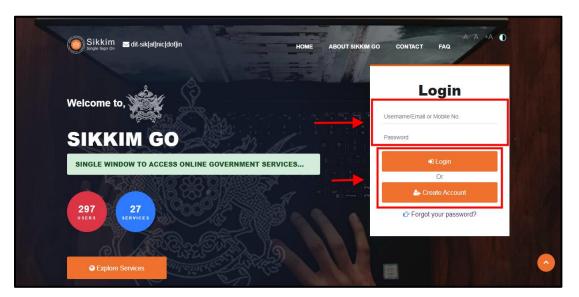

Figure 2: Login Page

- If the user is new, they should select the "Create Account" option to register and create their account.
- > After filling up the required details click on the 'Login', button.
- Now, User's Dashboard will appear as illustrated in the below figure 3.
- The user can view their submitted applications on the Applied section, as well as their accepted applications on the Approved section, and their rejected applications on the Rejection section as shown in the below figure 3.
- The user can find the list of necessary required documents to apply for a Schedule Tribe Certificate under the Instruction/Guidelines section.

The Application Updates section is where the user can find notifications and updates for their applications as shown in the below figure 3.

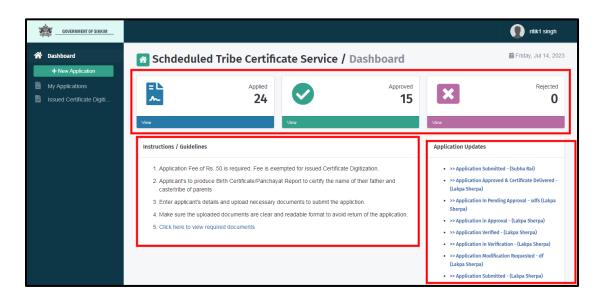

Figure 3: User's Dashboard

Here are the steps that must be taken in order to apply for the issuance of a Schedule Tribe Certificate by the user:

Step1: As you can see in the User's Dashboard, there is an option for a new application. Clicking on that button will reveal the application page as illustrated in Figure 4 below.

## USER MANUAL FOR APPLICANT

| GOVERNMENT OF SIKKIM          |                                                                                                    |                                                                                                    | 👔 ritik1 singh                     |
|-------------------------------|----------------------------------------------------------------------------------------------------|----------------------------------------------------------------------------------------------------|------------------------------------|
| Dashboard     How Application |                                                                                                    | Instructions/Guidelines                                                                                  |                                    |
| My Applications               | 1. Fields marked * are mandatory. Hover on<br>2. Please choose the nearest application proc<br>3. In applicant image field, please upload late<br>Application Processing Location | essing location from the available options.<br>st passport size image. Incorrect image may led to reject | lion/return.                       |
|                               | District<br>Gangtok District                                                                                                    | To Be Issued From *                                                                                      | Location - Code *<br>Gangtok - GTK |
|                               | Salutation:<br>Mr. ~<br>Applicant's First Name:                                                                                                    | Applicant's Middle Name                                                                                  | Applicant's Last Name *            |
|                               | Tshering 🗸                                                                                                    |                                                                                                    | Bhutia 🗸                           |

Figure 3: User's Dashboard

Step2: After completing the application details the user/applicant must post their photo and signature as shown in below figure 5.

| COVERNMENT OF SIKKIM                                     | Documents                                                                                                    | nitik1 singh    |
|----------------------------------------------------------|----------------------------------------------------------------------------------------------------|-----------------|
| <ul> <li>Dashboard</li> <li>+ New Application</li> </ul> | Self Documents     O Father's Documents                                                                                    |                 |
| My Applications                                          | Applicant Image * Applicant Signature *                                                                                    |                 |
|                                                          |                                                                                                    |                 |
|                                                          | Declaration                                                                                                    |                 |
|                                                          | I hereby solemnly affirm and declare that to the best of my knowledge and belief:<br>I am a citizen of India.              |                 |
|                                                          | I have not concealed or suppressed any information, the disclosure of which would make me disentitled to this Certificate. |                 |
|                                                          | Lotal be backgroup on the for any misrepresentation or false information given by me while applying for this Certificate.  |                 |
|                                                          |                                                                                                    | Save & Continue |

Figure 5: User's Application Details

- Step3: After click on "Save & Continue," the next page will open, asking the applicant to upload the documents that are required as shown in below figure 6.
- Step4: The user must now upload the necessary documents by first choosing the document's name from the drop-down menu, clicking on "Choose File," choosing the correct file, and then click on upload, the file will be uploaded successfully as shown in the below figure 6.

Note: The selected file's name must not contain any special characters or symbols, and its size must not exceed 10 MB.

| GOVERNMENT OF SIKKIM                                                       | 🕥 ritikt singh                                                                                                    |
|----------------------------------------------------------------------------|----------------------------------------------------------------------------------------------------|
| Dashboard  New Application  My Applications  Successful Certificate Digiti | Panchayat Recommendation Change Choose File No file chosen Upleaded : Panchayat Recommendation Change File Upleaded Successfully  File Upleaded Successfully  Upleaded : Panchayat Recommendation Upleaded : Panchayat Recommendation Upleaded : Panch |
|                                                                            | Additional Documents<br>- Select -  Choose File No file chosen Upload Back Save & Continue                                                                                                    |
|                                                                            | Government of Sikkim                                                                                                    |

Figure 6: User's Application Details

Step5: After selecting "Save & Continue," the applicant can check their uploaded documents and review them before final submission as shown in the below figure 7.

## USER MANUAL FOR APPLICANT

| GOVERNMENT OF SIKKIM    |                                                 |                    |                                                                                                    | 🚺 ritik1 singh                               |
|-------------------------|-------------------------------------------------|--------------------|----------------------------------------------------------------------------------------------------|----------------------------------------------|
| ashboard                | Application Reference No                        | ST-SK/2023/A00043  |                                                                                                    |                                              |
|                         | To be issued from                               | SDM at Headquarter | Citizenship Proof of                                                                                  | <u></u>                                      |
| + New Application       | District                                        | Gangtok District   | Self/Father                                                                                           |                                              |
| Applications            | Location                                        | Gangtok            | COL                                                                                                   |                                              |
| sued Certificate Digiti | Issuing Office Code                             | GTK                |                                                                                                    | 7                                            |
|                         | Applicant Details                               |                    | Recommendation                                                                                        |                                              |
|                         | Salutation                                      | Mr.                | Recom                                                                                                 | mendation                                    |
|                         | Applicant's First Name<br>Applicant's Last Name | Tshering<br>Bhutia | Father-Child Relationship                                                                             | <b>2</b>                                     |
|                         | Gender                                          | Male               |                                                                                                    | Certificate                                  |
|                         | Sub Caste                                       | Bhutia             | OCTION .                                                                                              | Cerencate                                    |
|                         | Contact No                                      | 7797135222         |                                                                                                    |                                              |
|                         | Email ID                                        |                    | Application Fee                                                                                       | 50 /                                         |
|                         | Relationship With Guardian                      | S/D                |                                                                                                    |                                              |
|                         | COI/SSC No                                      | 012345 (Self)      | ** On submission, you will be redirected to the p<br>make the payment. Only after successful payment. | ayment gateway to<br>ant, the application is |
|                         | Guardian's First Name                           | Thendup            | forwarded for approval.                                                                               |                                              |
|                         | Guardian's Last Name                            | Bhutia             | Edit Details                                                                                          | Pay & Submit                                 |
|                         | Present Address                                 | Tadong             |                                                                                                    |                                              |

Figure 7: User's Application Details

Step6: After clicking on pay and submit, a pop-up screen will appear asking the Users to confirm their submission as shown in the below figure 8.

| COVERAMENT OF SIXOM COVERAMENT OF SIXOM COVERAMENT OF SIXOM COVERAMENT OF SIXON COVERAMENT OF SIXON COVERAMENT COVERAMENT | District Please check the details                                                                                | ission  vou want to submit the application ? before submitting, once submitted no changes are allowed in the application. | Cilizenship Proof of<br>Self/Father                                                                                 | ntikt singh                 |
|----------------------------------------------------------------------------------------------------|----------------------------------------------------------------------------------------------------|----------------------------------------------------------------------------------------------------|----------------------------------------------------------------------------------------------------|-----------------------------|
| Issued Certificate Digiti                                                                                                    | Issuing Office CCBe Warnin Applicant Details Salutation Applicant's First Name Applicant's Last Name Gender      | No, don't submit Submit Mr. Thering Bhuffa Maie                                                                           | Recommendation<br>Father-Child<br>Relationship Proof                                                                | Panchayat<br>Recommendation |
|                                                                                                    | Genoer<br>Sub Caste<br>Contact No<br>Email ID<br>Relationship With Guardian<br>COURSC No<br>Guardianse Fork Name | nale<br>Bhutia<br>7797135222<br>SiO<br>012345 (Seth)<br>Tacadun                                                           | Application Fee <sup>44</sup> On submission, you will be gateway to make the payment payment, the application is fo | t. Only after successful    |

Figure 8: User's Confirm Submission

Step7: If the transaction was successfully completed, the applicant will receive an acknowledgment slip and the application will be submitted as shown in the below figure 7.

| /ANUAL FOR API                                                                 | PLICANT                                                                                                    |                          |
|--------------------------------------------------------------------------------|----------------------------------------------------------------------------------------------------|--------------------------|
| COVERNMENT OF SIKKIM                                                           |                                                                                                    | 🚺 ritikt sir             |
| Deshboard     How Application     My Applications     Issued Certificate Digit | Application Submission Date: 14 Jul 2023<br>Dear Mr. Tshering Bhutia,<br>Your application for Issuance of Scheduled Tribe Certificate has been successfully submitted to<br>Application Summary<br>Your Reference Number is ST-SK/2023/A00043<br>Payment Reserved amount Rs. 50 /-<br>Enclosure Details |                          |
|                                                                                | Type of document(s)                                                                                                    | Document(s) attached     |
|                                                                                | Citizenship Proof of Self/Father                                                                                                    | COI                      |
|                                                                                | Recommendation                                                                                                    | Panchayat Recommendation |
|                                                                                | Father-Child Relationship Proof                                                                                                    | School Certificate       |

Figure 8: Application Acknowledgement Slip

The applicant can check whether or not their application has been submitted by clicking the "My Application" section. The applicant can view the status of their application as "Submitted" as illustrated in the figure 9.

| GOVERNMENT OF SIKKIM      |                                                                                      | ntik1 singh                                                  |
|---------------------------|--------------------------------------------------------------------------------------|--------------------------------------------------------------|
| A Dashboard               | My Applications                                                                      | ⊞ Friday, Jul 14, 202                                        |
| + New Application         |                                                                                      |                                                              |
| My Applications           | Q Search By Application Code                                                         | Filter By Status V Search Clear                              |
| Issued Certificate Digiti |                                                                                      |                                                              |
|                           | Reference No. ST-SK/2023/A00043                                                      | Status : Submitted                                           |
|                           | Applicants Name: Mr. Tshering Bhutla<br>Gender: Male<br>Submission Date: 14 Jul 2023 |                                                              |
|                           | Processing History                                                                   | View Details Acknowledgement Slip Raise Modification Request |
|                           | Reference No. ST-SK/2023/A00042                                                      | Status : Submitted                                           |
|                           | Applicant's Name: Mr. Subha Rai<br>Gender: Male<br>Submission Date: 22 Jun 2023      |                                                              |
|                           | Processing History                                                                   | View Details Acknowledgement Slip Raise Modification Request |

Figure 9: User's Submission Details